## **O** Formpipe.

[Knowledgebase](https://support.formpipe.com/kb) > [Lasernet](https://support.formpipe.com/kb/lasernet) > [Lasernet Developer FAQs](https://support.formpipe.com/kb/lasernet-developer-faqs) > [Printing Microsoft Word](https://support.formpipe.com/kb/articles/printing-microsoft-word-documents) [documents](https://support.formpipe.com/kb/articles/printing-microsoft-word-documents)

### Printing Microsoft Word documents

- 2023-01-17 - [Comments \(0\)](#page--1-0) - [Lasernet Developer FAQs](https://support.formpipe.com/kb/lasernet-developer-faqs)

# Lasernet

This article provides a solution for how to automatically print Microsoft Word documents stored in JobData or as attachments to JobData.

#### **Word documents stored in JobData**

A Word document stored in JobData can be sent to the Print Output module as raw data. The Word file can (as an example) be received by a File Input Module or retrieved via a Web Service, File Retriever or Database Module.

A list of JobInfos must be defined for the Print Output Module to enable printing of Word documents stored in JobData.

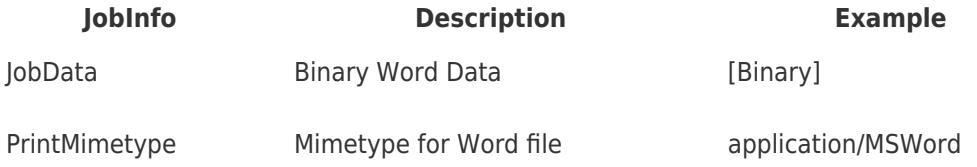

#### **Word document as an attachment**

Word documents can also be stored as attachments to JobData.

Retrieve one or several Word documents via file access in JavaScript, the Database Module or File Retriever Module (file, FTP or HTTP) and insert them as print attachments.

A list of JobInfos must be defined for the Print Output Module to enable printing of Word documents attached to JobData:

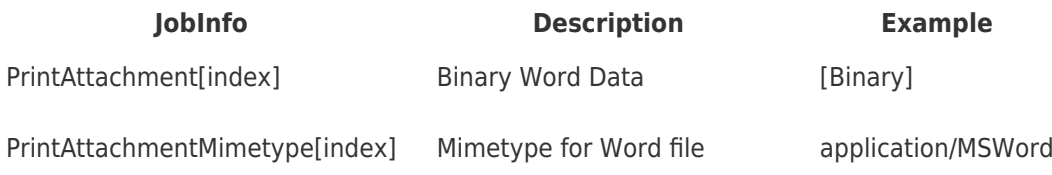

#### **Additional information**

From Windows 7 and Windows Server 2008, the following folders must exist to enable autoprinting of Word documents:

- C:\Windows\System32\config\systemprofile\Desktop
- C:\Windows\SysWOW64\config\systemprofile\Desktop (x64 OS only)

If the Desktop folders do not exist, you will receive the following error message in the Lasernet log and MS Word will not be able to print the document:

Could not print msword attachment: Unsupported variant type! [DispatchCaller::from\_variant<IDispatch>]

Please ensure you have the necessary user rights in Windows to add the Desktop folders.

#### **Modules required**

#### **Printer Output**

The solution requires Microsoft Word 2010 or newer to be installed on the same computer as Lasernet for successfully printing Word documents.

We recommend turning off any functionality in MS Word that can cause MS Word to pop with a dialog that will require user interaction.

The solution has only been verified with Microsoft Word 2010 and 2013 (64-bit) on the following operating systems:

- Windows 7 and 8.1 (64 bit)
- Windows 2008 Server (64 bit)

Printer Profiles are not supported in Lasernet when printing Word documents via an external application like Microsoft Word.

Ensure that the Lasernet Service has the required user rights, to allow Microsoft Word to print to the selected Windows print queue, defined in the Printer Output settings.

Using Microsoft Word for printing Word documents in the background, by the Lasernet service, is an undocumented feature. Formpipe Software is not responsible for a possible future version of the OS or Microsoft Word causing the functionality to stop working.